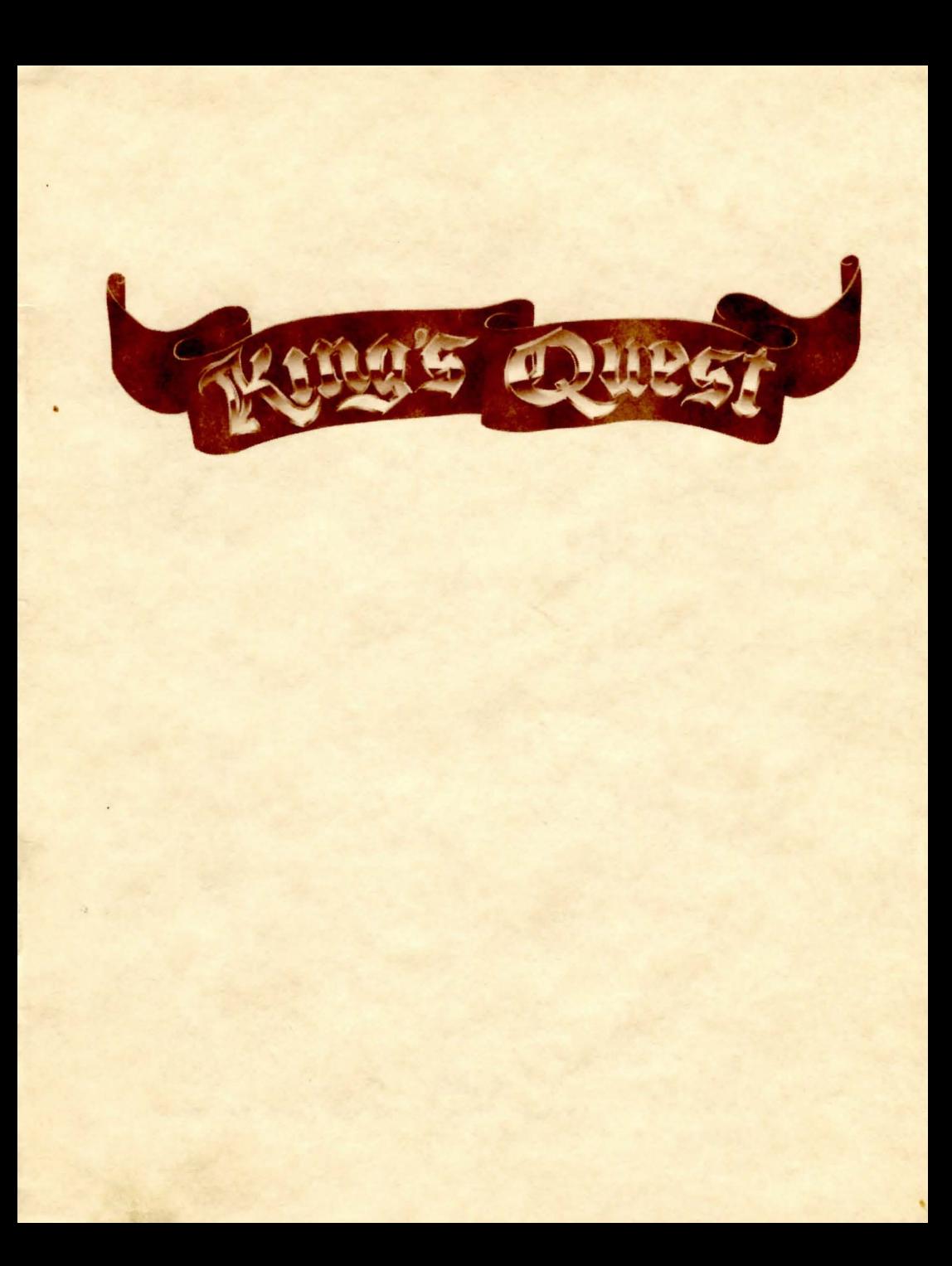

# KING'S QUEST ™

Designed by Roberta Williams Programmed by Charles Tingley, Ken MacNeill, and Chris Iden Graphics by Doug MacNeill and Greg Rowland Story by Annette Childs

**NOTICE**  This software is backup protected. Please keep it in its protective sleeve when not in use.

## LOADING INSTRUCTIONS

- A. Insert King's Quest<sup>™</sup> disk, label side up, into Drive A. Close the door to the drive.
- B. Turn on power to the monitor, then the computer.
- C. When the banner page appears, press any key to select keyboard control or press joystick button to select joystick control.

## COMMANDS **FOR THE HERO**

Your computer will be your hands, eyes and ears. Talk to it in commands of two words, or even whole sentences. Unless otherwise instructed, follow all commands with the ENTER key.

A joystick or the arrow keys on the keyboard move Sir Graham North, South, East or West, and when appropriate, up or down. To halt his steps with the keypad, press the last direction key again.

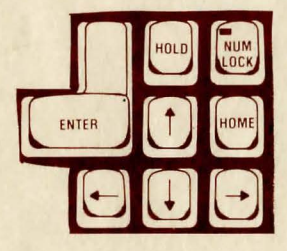

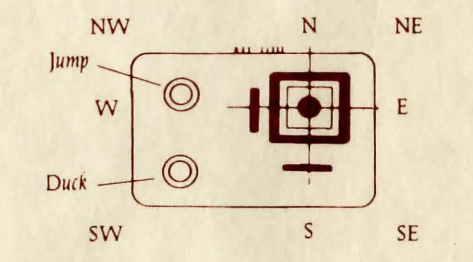

Acrobatic feats may be required at times. Give your computer a single command. Type: (You can also use the joystick buttons to jump and duck.)

You may meet others who have messages for you. Command them to speak. Type:

**r.**   $\mathbf{l}$ 

 $\mathbf{I}$ 

You may later need objects you see along the way. Type:

Pay attention to details. To see an object closely, type:

Answer your computer's questions directly. Your command to unlock a door may prompt your computer to ask ''With what?" Answer:

TALK TO THE GNOME

GET THE KEY

JUMP, or SWIM

## LOOK AT THE KEY

#### WITH THE KEY

To save you typing time, these convenience keys quickly and easily make these common commands:

- **ESC** Pause King's Quest
- TAB Check Sir Graham's inventory and score
- 1 Turn sound off/on
- 3 Save Game A-Z
- 5 Restore Game A-Z
- 7 Restart King's Quest
- 9 Repeat last command
- $\Omega$ Jump (or press upper joystick button)
- Duck (or press lower joystick button)  $\overline{\phantom{a}}$

Swim  $=$ 

### MAGIC OF YOUR OWN

You may want to take a break at some point, and later begin where you left off. You can save your progress on a separate disk, your own "play disk." Use a blank disk, or one with information that you do not need, because it will be erased when it is prepared.

## Formatting or Preparing a "Play Disk"

You will need to prepare your "play disk" only once. Any time during the game,

## TYPE: COPY DISK

Follow the prompts on the screen to create the "play disk". Then leave the "play disk" in the drive and continue the game. When you want to save a game, you will do so on this disk.

#### Saving a Game

The game can be saved almost any time during play. If you do this often, then you won't lose much ground if Sir Graham should have an unfortunate accident.

### TYPE: SAVE GAME

You will be instructed to put your "play disk" in the drive and enter a letter to identify your game. If your "play disk" is already in the drive, then simply type the letter.

### TYPE: A - Z

The game will be saved, and you may then continue playing King's Quest.

## Restoring Your Game

To resume a saved game any time after loading King's Quest,

## TYPE: RESTORE GAME

You will be asked to take out the King's Quest disk and insert your "play disk". If your "play disk" is already in the drive, simply

TYPE the letter (A-Z) for your saved game

Now you may continue playing King 's Quest from the point at which you saved the game.

TERMS AND CONDITIONS OF SALE AND LICENSE OF TANDY COMPUTER SOFTWARE PURCHASED<br>AND LICENSED FROM RADIO SHACK COMPANY-OWNED COMPUTER CENTERS, RETAIL STORES<br>AND RADIO SHACK FRANCHISEES OR DEALERS AT THEIR AUTHORIZED LOCATIONS

**LIMITED WARRANTY**<br>TANDY Software is licensed on an "AS IS" basis, without warranty. The original CUSTOMER'S exclusive remedy, in the event of a Software manufacturing defect, is its repair or replacement within thirty (30)<br>calendar days of the date of the Radio Shack sales document received upon license of the Software. The defective Software shall be returned to a Radio Shack Computer Center, a Radio Shack retail store, a participating Radio Shack franchisee or a participating Radio Shack retail store, a EXCEPT AS PROVIDED HEREIN. RADIO SHACK MAKES NO EXPRESS WARRANTIES. AND ANY IMPLIED WARRANTY OF MERCHANTABILITY OR FITNESS FOR A PARTICULAR PURPOSE IS LIMITED IN ITS DURATION TO THE DURATION OF THE WRITTEN LIMITED<br>FORTH HEREIN.<br>Some states do not allow limitations on how long an implied warranty lasts, so th

Some states do not allow limitations on how long an implied warranty lasts, so the above limitation(s)

RADIO SHACK SHALL HAVE NO LIABILITY OR RESPONSIBILITY TO CUSTOMER OR ANY ATTENT OF ANY LIABILITY. LOSS OR DAMAGE CAUSED OR ALLEGED TO BE CAUSED DIRECTLY OR INDIRECTLY BY '"SOFTWARE'" LICENSED OR FURNISHED BY RAOIO SHACK, INCLUDING, BUT NOT LIMITED TO. ANY INTERRUPTION OF SERVICE, LOSS OF BUSINESS OR ANTICIPATORY PROFITS OR INDIRECT, SPECIAL, OR<br>CONSEQUENTIAL DAMAGES.

Some states do not allow the limitation or exclusion of incidental or consequential damages, so the above limitation(s) or exclusion(s) may not apply to CUSTOMER.

SOFTWARE LICENSE<br>TADIO SHACK grants to CUSTOMER a non-exclusive, paid-up license to use the Tandy Software on<br>one computer, subject to the following provisions:

- A. Except as otherwise provided in this Software License, applicable Software.
- Title to the medium on which the Software is recorded is transferred to the Software.
- CUSTOMER shall not use, make, manufacture, or reproduce copies of Software one computer and as is specifically provided in this Software License. prohibited from disassembling the Software.
- CUSTOMER is permitted to make additional copies of the Software only for backup or archival purposes or if additional copies are required in the operation of one computer with the Software. but only to the extent the Software allows a backup copy to be made.
- E. All copyright notices shall be retained on all copies of the Software

The warranties granted herein give the original CUSTOMER specific legal rights, and the original CUSTOMER may have other rights which vary from state to state. 8 84

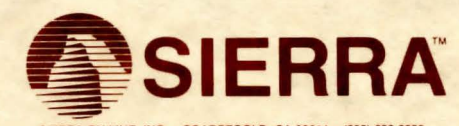

SIERRA ON-LINE, INC. . COARSEGOLD, CA 93614 . (209) 683-6858<br>TM designates trademark of Sierra On-Line, Inc. . 1984 Sierra On-Line, Inc. Made in the U.S.A.